#### BADCamp 2013 Sunday, 27 Oct 2013

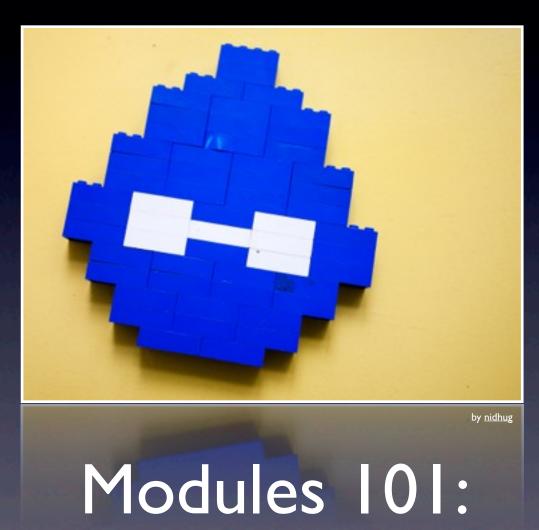

Introduction, installation, and removal, or: the What, When, Where, Why, and especially How

Thursday, January 23, 14

### Drupal training, tutoring & consulting for clients, content creators & site builders

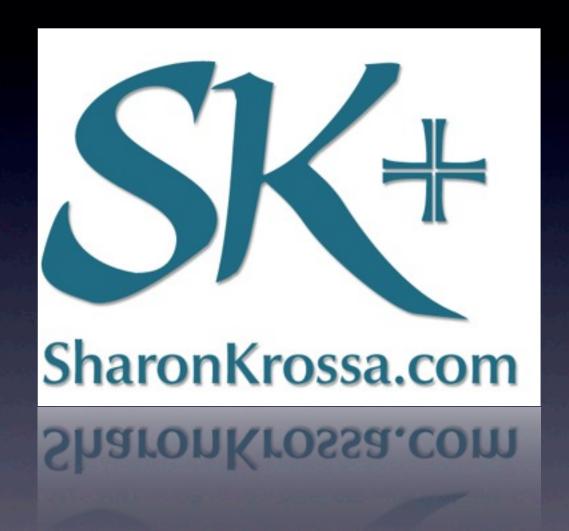

http://SharonKrossa.com/modules101

Thursday, January 23, 14

- What are modules?
- When should you use contributed modules?
- Where can you find contributed modules?
- Why should you choose one module over another?
- How do you install or enable modules (step-by-step)?
- How do you uninstall or disable modules (step-by-step)?

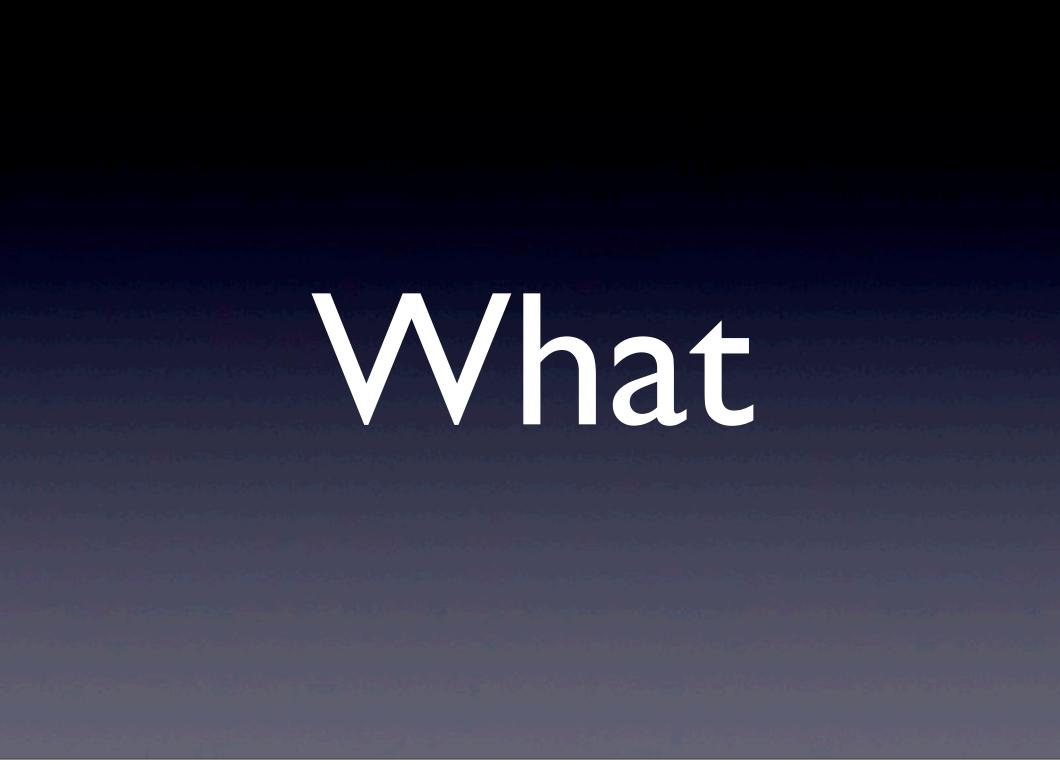

Drupal is designed to be modular. Instead of always having every possible tool or feature in every site's code, you can just have those you're actually going to use.

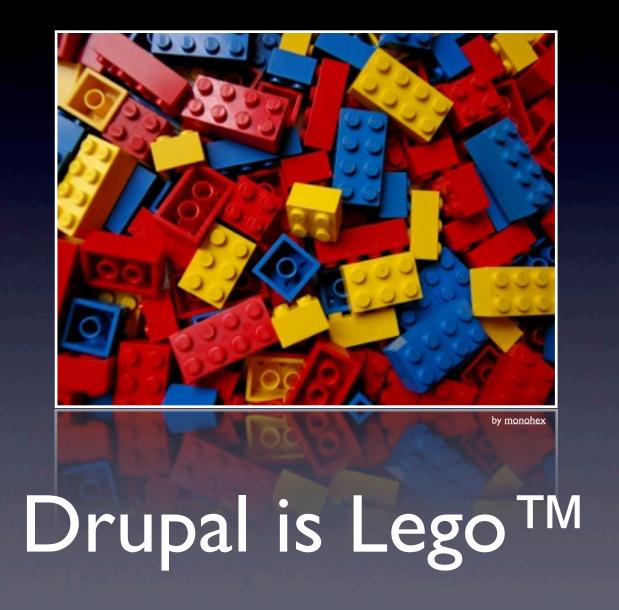

Drupal core —what you get when you install Drupal— is like a very basic box of Lego™:

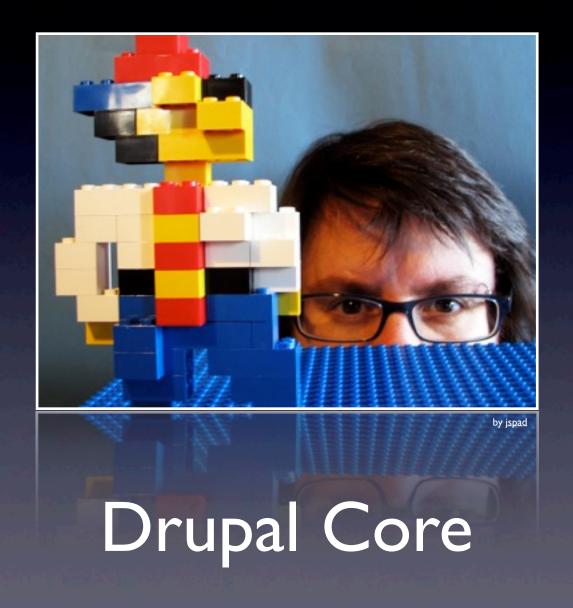

A platform and some basic bricks (modules) to get you started.

You can do a lot ...

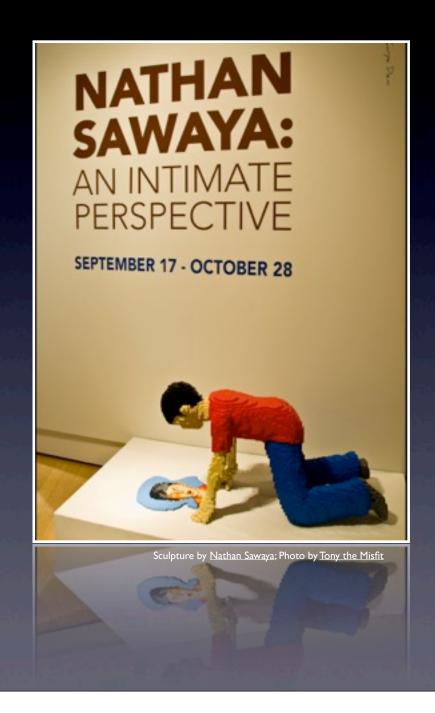

Thursday, January 23, 14

You can do a lot

... with just basic bricks

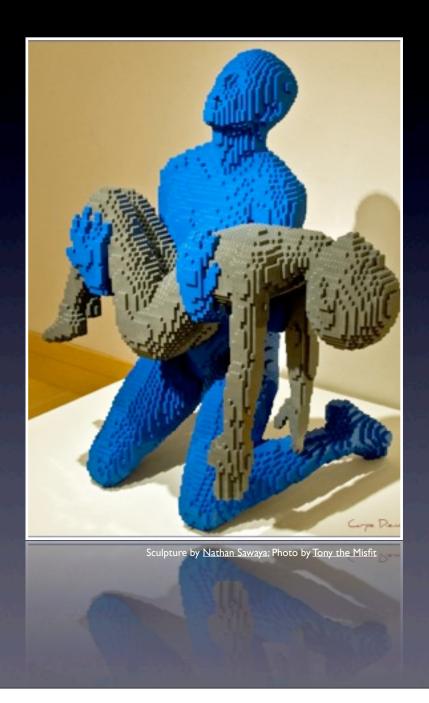

Thursday, January 23, 14

with just those basics,

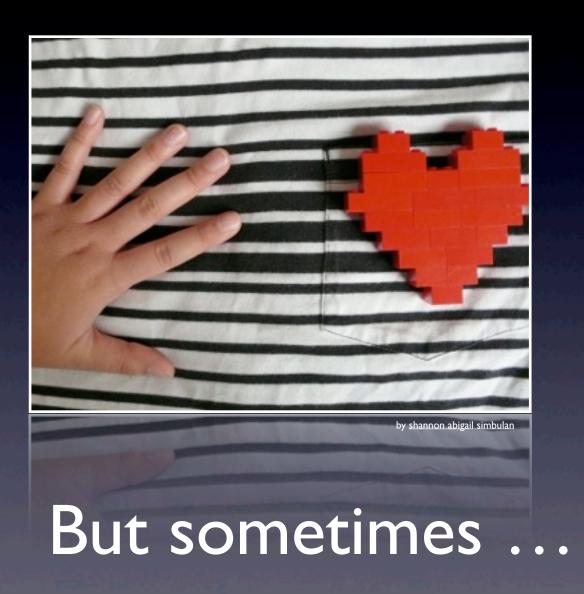

but

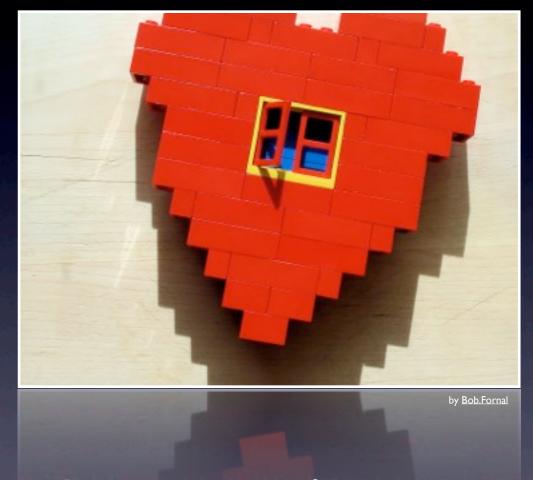

... they aren't enough.

Thursday, January 23, 14

Usually you'll want more.

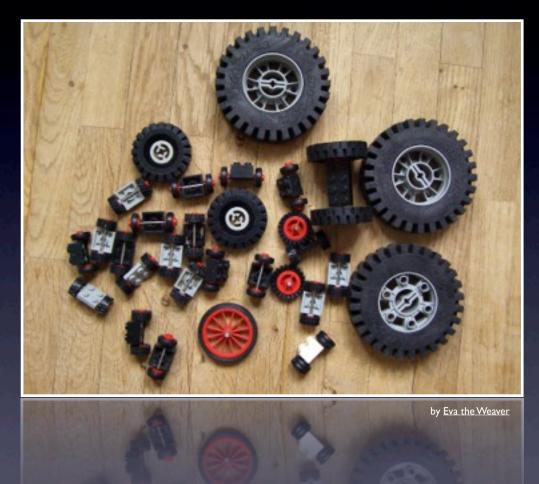

#### Contributed modules

Thursday, January 23, 14

That's where contributed modules come in.

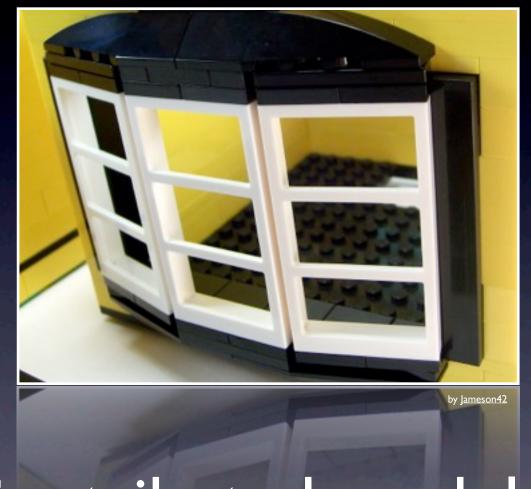

Contributed modules

Thursday, January 23, 14

Contributed modules are packages of code that extend or enhance Drupal core to add additional (or alternate) functionality and features.

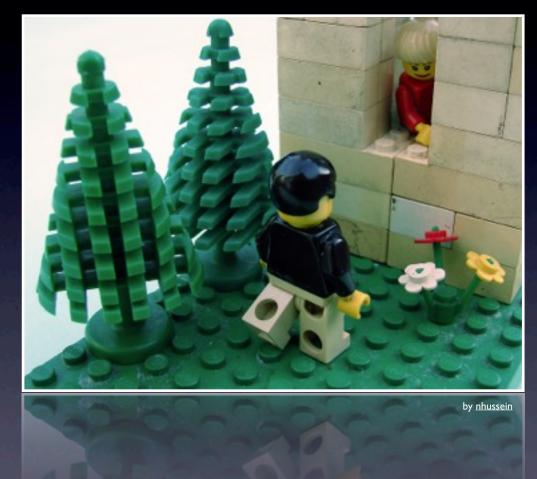

#### Contributed modules

Thursday, January 23, 14

These modules have been "contributed" back to the Drupal community by their authors.

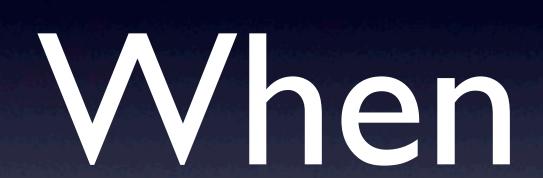

"The Drupal Way" can be summed up as both "Don't re-invent the wheel" and "Share and share alike". Although you may be perfectly capable of writing your own custom module to add some feature/functionality to your Drupal site, you should always first check to see if there is an existing module that does (or nearly does) what you want.

Using contributed modules not only saves initial coding time, it also makes it significantly easier for you and, especially, others to maintain the site in the future. Contributed modules also benefit from multiple eyes and multiple users to find problems and improve code.

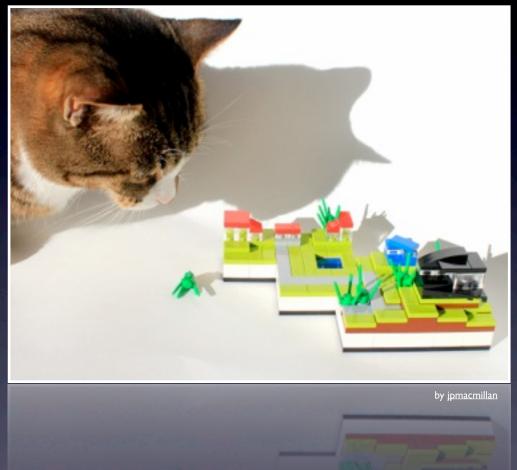

#### Obligatory Kitty Slide

Thursday, January 23, 14

In those cases where there is a contributed module that comes close but doesn't quite do what you want, it is usually still a good idea to make use of the contributed module, if you can, and only custom code those elements not provided by the contributed module. Even better, contribute your enhancements back to the module. (The more we share, the less time we all spend re-inventing wheels.)

## Don't go overboard!

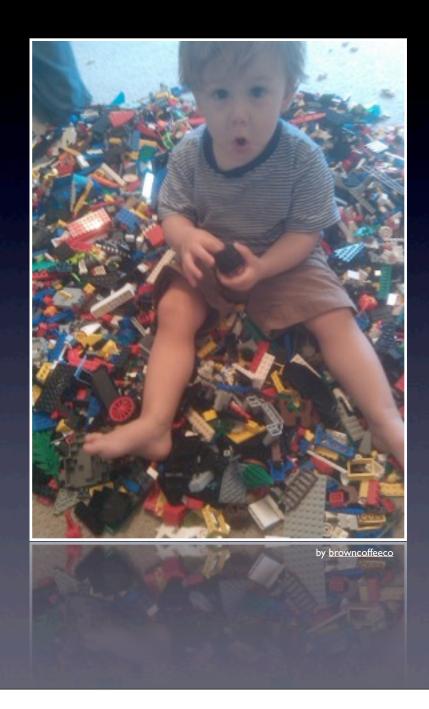

Thursday, January 23, 14

But don't go overboard with modules!

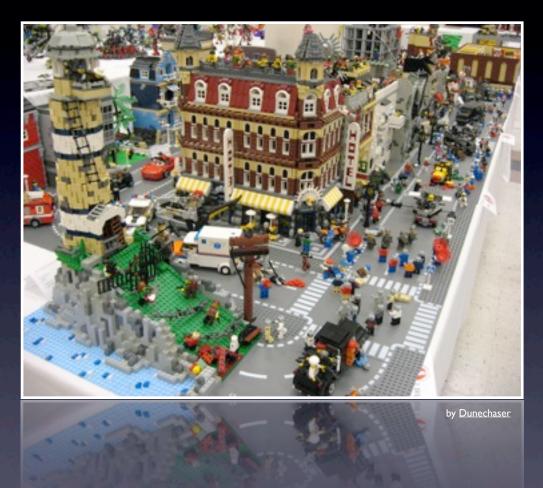

#### Use as many as you need...

Thursday, January 23, 14

Use as many as you need

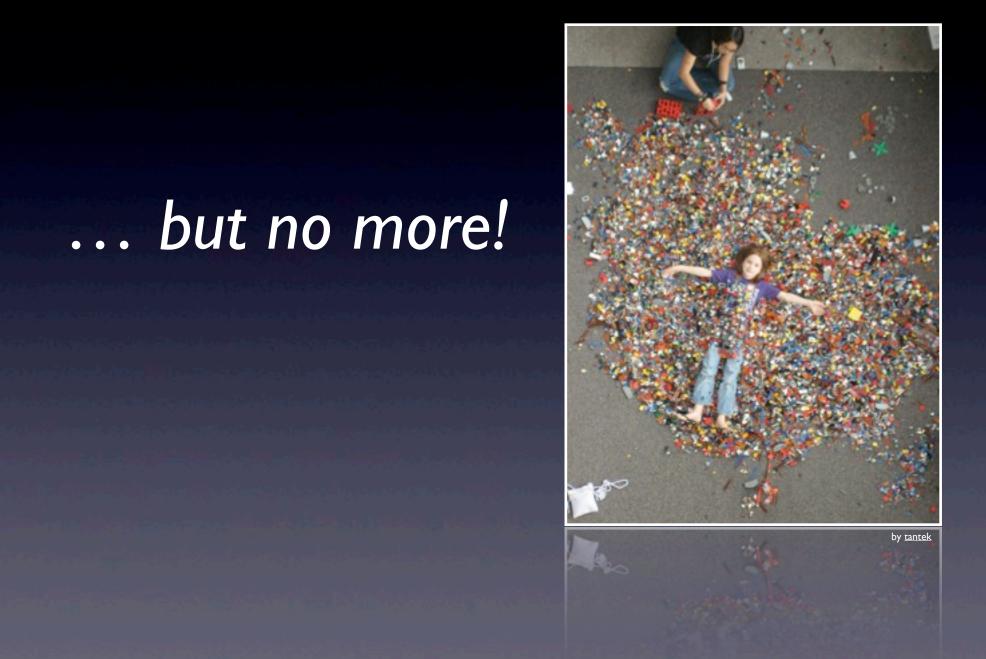

but no more!

## Where

http://drupal.org/project/modules

Thursday, January 23, 14

Contributed modules live on Drupal.org, specifically, at <a href="http://drupal.org/project/modules">http://drupal.org/project/modules</a>. You can search the module list and filter it by category, Drupal version, and status. You can also sort based on most installed, title, author, last release date, etc.

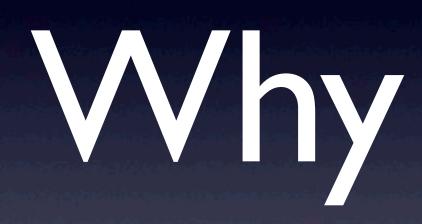

http://munich2012.drupal.org/program/sessions/there-might-not-be-module.html

Thursday, January 23, 14

Choosing which contributed modules to use is an art. There isn't a simple list of objective criteria to be checked off. There are, however, various factors that should be weighed when evaluating modules (in no particular order):

- Usage statistics (<a href="http://drupal.org/project/usage/[module\_name">http://drupal.org/project/usage/[module\_name</a>])
- Author & maintainers
- Release status
- Development activity
- Issue queue (not just outstanding issues, but response time)
- Suitability for your purpose
- Recommendations by experienced Drupallers

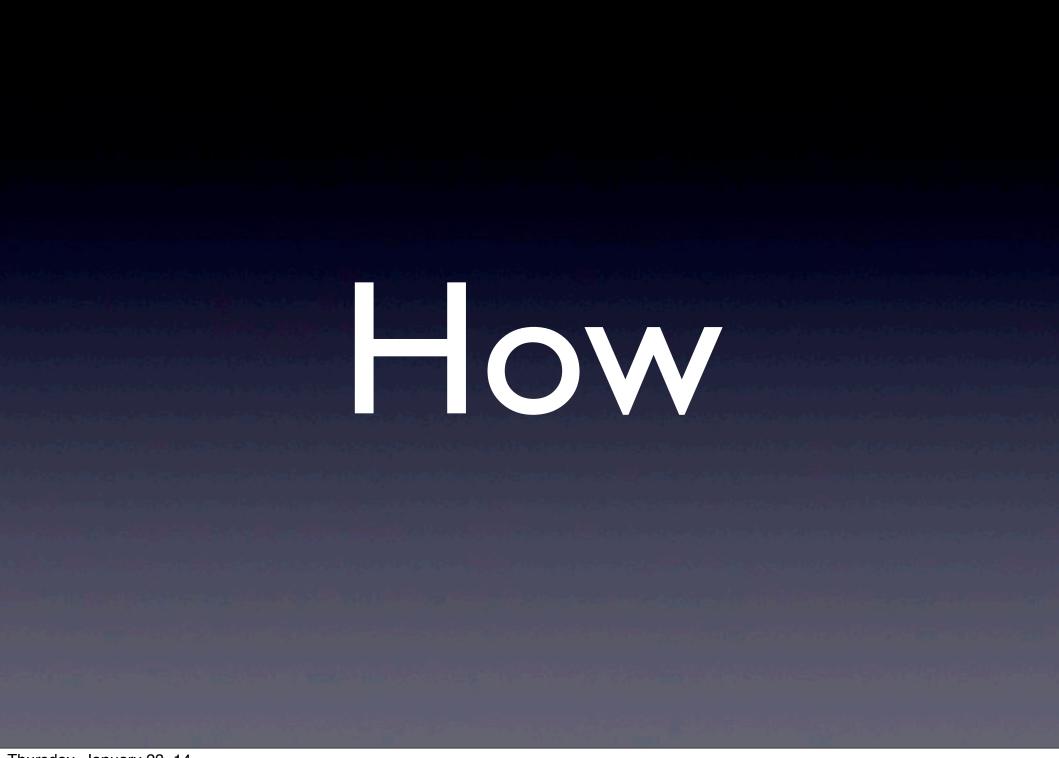

For both Drupal 6.x and Drupal 7.x, there are just four major steps to adding a contributed module to a Drupal site:

- **1. Upload** the module code
- **2. Enable** the module
- 3. Set **permissions** for the module
- **4. Configure** the module

# Remember four steps put, turn on, permit, config Drupal expanded

Thursday, January 23, 14